# Getting Started

# NOMAD Jukebox

Information in this document is subject to change without notice and does not represent a commitment on the part of Creative Technology Ltd. No part of this manual may be reproduced or transmitted in any form or by any means, electronic or mechanical, including photocopying and recording, for any purpose without the written permission of Creative Technology Ltd. The software described in this document is furnished under a license agreement and may be used or copied only in accordance with the terms of the license agreement. It is against the law to copy the software on any other medium except as specifically allowed in the license agreement. The licensee may make one copy of the software for backup purposes.

Copyright © 2000 by Creative Technology Ltd. All rights reserved.

Version 1.0 August 2000

Sound Blaster, the Sound Blaster logo, and the Creative logo are registered trademarks, and Sound Blaster Live! and Environmental Audio are trademarks of Creative Technology Ltd. in the United States and/or other countries. NOMAD is a registered trademark of Aonix and is used by Creative Technology Ltd. and/or its affiliates under license. EMusic, Emusic.com, and the EMusic.com logo are trademarks of EMusic.com Inc. MP3.com and the MP3.com logo are trademarks of MP3.com, Inc. MusicMatch, MusicMatch Jukebox, and the MusicMatch logo are trademarks of MusicMatch, Inc. Xing and the Xing logo are trademarks of Xing Technology Corporation. Audible and the Audible logo are trademarks of Audible, Inc. audiohighway.com and the audiohighway.com logo are trademarks of audiohighway.com. CDDB-Enabled, CDDB, CDDB<sup>2</sup> and the CDDB Logo are trademarks of CDDB, Inc. MPEG Layer-3 compression technology licensed by Fraunhofer IIS and Thomson Multimedia. Microsoft and Windows are either registered trademarks or trademarks of Microsoft Corporation in the United States and/or other countries. Pentium is a registered trademark of Intel Corporation. All other brand and product names listed are trademarks or registered trademarks of their respective holders. All specifications subject to change without prior notice. Use of this product is subject to the limited warranty. Actual contents may differ slightly from those pictured. This product is designed to assist you in reproducing material for which you own the copyright or are authorized to copy by the copyright owner or by exemption in applicable law. Unless you own the copyright or have such authorization, you may be violating copyright law and may be subject to payment of damages and other remedies. If you are uncertain about your rights, you should contact your legal advisor.

#### Creative End-User Software License Agreement Version 2.4, June 2000

#### PLEASE READ THIS DOCUMENT CAREFULLY BEFORE INSTALLING THE SOFTWARE. BY INSTALLING AND USING THE SOFTWARE, YOU AGREE TO BE BOUND BY THE TERMS OF THIS AGREEMENT. IF YOU DO NOT AGREE TO THE TERMS OF THE AGREEMENT, DO NOT INSTALL OR USE THE SOFTWARE. PROMPTLY RETURN, WITHIN 15 DAYS, THE SOFTWARE, ALL RELATED DOCUMENTATION AND ACCOMPANYING ITEMS TO THE PLACE OF ACQUISITION FOR A FULL REFUND.

This is a legal agreement between you and **Creative Technology Ltd.** and its subsidiaries ("Creative"). This Agreement states the terms and conditions upon which Creative offers to license the software sealed in the disk package together with all related documentation and accompanying items including, but not limited to, the executable programs, drivers, libraries and data files associated with such programs (collectively, the "Software").

#### LICENSE

#### 1. Grant of License

The Software is licensed, not sold, to you for use only under the terms of this Agreement. You own the disk or other media on which the Software is originally or subsequently recorded or fixed; but, as between you and Creative (and, to the extent applicable, its licensors), Creative retains all tile to and ownership of the Software and reserves all rights not expressly granted to you.

#### 2. For Use on a Single Computer

The Software may be used only on a single computer by a single user at any time. You may transfer the machine-readable portion of the Software from one computer to another computer, provided that (a) the Software (including any portion or copy thereof) is erased from the first computer and (b) there is no possibility that the Software will be used on more than one computer at a time.

#### 3. Stand-Alone Basis

You may use the Software only on a stand-alone basis, such that the Software and the functions it provides are accessible only to persons who are physically present at the location of the computer on which the Software is loaded. You may not allow the Software or its functions to be accessed remotely, or transmit all or any portion of the Software through any network or communication line.

#### 4. Copyright

The Software is owned by Creative and/or its licensees and is protected by United States copyright laws and international treaty provisions. You may not remove the copyright notice from any copy of the Software or any copy of the written materials, if any, accompanying the Software.

#### 5. One Archival Copy

You may make one (1) archival copy of the machine-readable portion of the Software for backup purposes only in support of your use of the Software on a single computer, provided that you reproduce on the copy all copyright and other proprietary rights notices included on the originals of the Software.

#### 6. No Merger or Integration

You may not merge any portion of the Software into, or integrate any portion of the Software with, any other program, except to the extent expressly permitted by the laws of the jurisdiction where you are located. Any portion of the Software merged into or integrated with another program, if any, will continue to be subject to the terms and conditions of this Agreement, and you must reproduce on the merged or integrated portion all copyright and other proprietary rights notices included in the originals of the Software.

#### 7. Network Version

If you have purchased a "network" version of the Software, this Agreement applies to the installation of the Software on a single "file server". It may not be copied onto multiple systems. Each "node" connected to the "file server" must also have its own license of a "node copy" of the Software, which becomes a license only for that specific "node".

#### 8. Transfer of License

You may transfer your license of the Software, provided that (a) you transfer all portions of the Software or copies thereof, (b) you do not retain any portion of the Software or any copy thereof, and (c) the transferee reads and agrees to be bound by the terms and conditions of this Agreement.

#### 9. Limitations on Using, Copying, and Modifying the Software Except to the extent expressly permitted by this Agreement or by the laws of the jurisdiction where you acquired the Software, you may not use, copy or modify the Software. Nor may you sublicense any of your rights under this Agreement. You may use the Software for your personal use only, and not for public performance or for the creation of publicly displayed videotapes.

#### 10.Decompiling, Disassembling, or Reverse Engineering

You acknowledge that the Software contains trade secrets and other proprietary information of Creative and its licensors. Except to the extent expressly permitted by this Agreement or by the laws of the jurisdiction where you are located, you may not decompile, disassemble or otherwise reverse engineer the Software, or engage in any other activities to obtain underlying information that is not visible to the user in connection with normal use of the Software.

#### 11.For Software with CDDB features

This package contains software from CDDB, Inc.of Berkeley California ("CDDB"). The software from CDDB (the "CDDB Client") enables this application to do online disc identification and obtain music-related information, including name, artist, track and title information ("CDDB Data") from online servers ("CDDB Servers") and to perform other functions.

You agree that you will use CDDB Data, the CDDB Client and CDDB Servers for your own personal non-commercial use only. You agree not to assign, copy, transfer or transmit the CDDB Client or any CDDB Data to any third party. YOU AGREE NOT TO USE OR EXPLOIT CDDB DATA, THE CDDB CLIENT, OR CDDB SERVERS, EXCEPT AS EXPRESSLY PERMITTED HEREIN.

You agree that your non-exclusive license to use the CDDB Data, the CDDB Client and CDDB Servers will terminate if you violate these restrictions. If your license terminates, you agree to cease any and all use of the CDDB Data, the CDDB Client and CDDB Servers. CDDB reserves all rights in CDDB Data, the CDDB Client and the CDDB Servers, including all ownership rights. You agree that CDDB, Inc. may enforce its rights under this Agreement against you directly in its own name.

The CDDB Client and each item of CDDB Data are licensed to you "AS IS." CDDB makes no representations or warranties, express or implied, regarding the accuracy of any CDDB Data from in the CDDB Servers. CDDB reserves the right to delete data from the CDDB Servers or to change data categories for any cause that CDDB deems sufficient. No warranty is made that the CDDB Client or CDDB Servers are error-free or that functioning of CDDB Sclient or CDDB Servers will be uninterrupted. CDDB is not obligated to provide you with any new enhanced or additional data types or categories that CDDB may chose to provide in the future.

CDDB DISCLAIMS ALL WARRANTIES EXPRESS OR IMPLIED, INCLUDING, BUT NOT LIMITED TO, IMPLIED WARRANTIES OF MERCHANTABILITY, FITNESS FOR A PARTICULAR PURPOSE, TITLE AND NON-INFRINGEMENT. CDDB does not warrant the results that will be obtained by your use of the CDDB Client or any CDDB Server. IN NO CASE WILL CDDB BE LIABLE FOR ANY CONSEQUENTIAL OR INCIDENTIAL DAMAGES OR FOR ANY LOST PROFITS, OR LOST REVENUES.

In particular, you agree not for any purpose to transmit the Software or display the Software's object code on any computer screen or to make any hardcopy memory dumps of the Software's object code. If you believe you require information related to the interoperability of the Software with other programs, you shall not decompile or disassemble the Software to obtain such information, and you agree to request such information from Creative at the address listed below. Upon receiving such a request, Creative shall

determine whether you require such information for a legitimate purpose and, if so. Creative will provide such information to you within a reasonable time and on reasonable conditions. In any event, you will notify Creative of any information derived

from reverse engineering or such other activities, and the results thereof will constitute the confidential information of Creative that may be used only in connection with the Software.

# TERMINATION

The license granted to you is effective until terminated. You may terminate it any time by returning the Software (including any portions or copies thereof) to Creative. The license will also terminate automatically without any notice from Creative if you fail to comply with any term or condition of this Agreement. You agree upon such termination to terum the Software (including any portions or copies thereof) to Creative. Upon termination, Creative may also enforce any fights provided by law. The provisions of this Agreement that protect the proprietary rights of Creative will continue in force after termination.

# LIMITED WARRANTY

Creative warrants, as the sole warranty that the first so on which the Software is furnished will be free of defects, as set forth in the Warranty Card or printed manual included with the Software. No distributor, dealer or any other entity or person is authorized to expand or alter this warranty or any other provisions of this Agreement. Any representation, other than the warranties set forth in this Agreement. will no bind Creative. Creative does not warrant that the functions contained in the Software will meet your requirements or that the operation of the Software will be uninterrupted, error-free or free from malicious code. For purposes designed to contaminate other computer programs or computer data, **OBLIGATED TO PROVIDE ANY UPDATES, UPGRADES OR** computer, computer system, or computer network, including viruses, Trojan horses, droppers, worms, logic bombs, and the like. EXCEPT SOFTWARE IS PROVIDED AS-IS WITHOUT WARRANTY consume computer resources, modify, destroy, record, or transmit lata, or in some other fashion usurp the normal operation of the WARRANTIES OF MERCHANTABILITY AND FITNESS INCLUDING, BUT NOT LIMITED TO, ANY IMPLIED of this paragraph, "malicious code" means any program code FOR A PARTICULAR PURPOSE. CREATIVE IS NOT **AS STATED ABOVE IN THIS AGREEMENT, THE** OF ANY KIND, EITHER EXPRESS OR IMPLIED, **TECHNICAL SUPPORT FOR THE SOFTWARE.**  Further, Creative shall not be liable for the accuracy of any information provided by Creative or third party technical support personnel, or any damages caused, either directly or indirectly, by acts aken or omissions made by you as a result of such technical support

You assume full responsibility for the selection of the Software to achieve your intended results, and for the installation, use and results

obtained from the Software. You also assume the entire risk as it applies to the quality and performance of the Software. Should the Software prove defective, you (and not Creative, or its distributors or dealers) assume the entire cost of all necessary servicing, repair or correction. This warrany gives you specific legal rights, and you may also have other rights which way from country/state to country/state. Some countres/states do not allow the seclusion of implied warrantes, so the above exclusion may not apply to you. Creative disclaim all warranties of any kind if the Software was customized, repackaged or altered in any way by any third party other than Creative.

PRINTED MANUAL INCLUDED WITH THE SOFTWARE. IN DATA ARISING FROM OR RELATING TO THE SOFTWARE THE ONLY REMEDY FOR BREACH OF WARRANTY WILL LIABLE FOR ANY INDIRECT, INCIDENTAL, SPECIAL OR LICENSORS HAVE BEEN ADVISED OF THE POSSIBILITY PERSON EVER EXCEED THE AMOUNT PAID BY YOU TO USE THE SOFTWARE, REGARDLESS OF THE FORM OF **OF SUCH DAMAGES. IN NO EVENT WILL CREATIVE'S** PROFITS, LOST SAVINGS, LOST REVENUES OR LOST BE THAT SET FORTH IN THE WARRANTY CARD OR NO EVENT WILL CREATIVE OR ITS LICENSORS BE LIABILITY OR DAMAGES TO YOU OR ANY OTHER **OR THIS AGREEMENT, EVEN IF CREATIVE OR ITS** CONSEQUENTIAL DAMAGES OR FOR ANY LOST LIMITATION OF REMEDIES AND DAMAGES THE CLAIM.

Some countries/states do not allow the limitation or exclusion of liability for incidental or consequential damages, so the above limitation or exclusion may not apply to you.

# PRODUCT RETURNS

If you must ship the software to Creative or an authorized Creative distributor or dealer, you must prepay shipping and either insure the software or assume all risk of loss or damage in transit.

# U.S. GOVERNMENT RESTRICTED RIGHTS

All Software and related documentation are provided with restricted rights. Use, duplication or disclosures the U.S. Government is subject to restrictions as set forth in subdivision (b)(3)(ii) of the Rights in Technical Data and Computer Software Clause at 255.227-7013. If you are sub-licensing or using the Software outside of the United States, you will comply with the applicable local laws of your country, U.S. export control law, and the English version of this Agreement.

# CONTRACTOR/MANUFACTURER The Contractor/Manufacturer for the Software is:

Creative Technology Ltd

31, International Business Park

Creative Resource Singapore 609921

# GENERAL

This Agreement is binding on you as well as your employees, employers, routiractors and agents, and on any successors and assignees. Neuher the Software nor any information derived therefrom may be exported except in accordance with the laws of the U.S. or other applicable provisions. This Agreement is governed by the laws of the State of California (except to the extent federal law governs copyrights and federally registered trademarks). This Agreement is the entire agreement between us and supersedes any other understandings or agreements, including, but not limited to, advertising, with respect to the Software. If any provision of this Agreement is elsemed invalid or unenforceable by any country or government agency having furisdiction, that particular provision will be deemed modified to the extent necessary to make the provision will note and effect.

For questions concerning this Agreement, please contact Creative at the address stated above. For questions on product or technical matters, contact the Creative technical support center nearest you.

# ADDENDUM TO THE MICROSOFT SOFTWARE LICENSE AGREEMENT (WINDOWS 95)

IMPORTANT: By using the Microsoft software files (the "Microsoft Software") provided with this Addendum, you are agreeing to be bound by the following terms. If you do not agree to be bound by these terms, you may not use the Microsoft Software. The Microsoft Software is provided with a previously licensed copy of the corresponding files provided with a previously licensed copy of the Microsoft software product identified above ("ORIGINAL PRODUCT"), Upon installation, the Microsoft Software files become part of the ORIGINAL PRODUCT and are subject to the same warramy and license terms and conditions as the ORIGINAL PRODUCT. If you do not have a valid license to use the ORIGINAL PRODUCT. Ty our may on the the Microsoft Software. Any other use of the Microsoft Software is prohibiled.

# SPECIAL PROVISIONS APPLICABLE TO THE EUROPEAN UNION

IF YOU ACQUIRED THE SOFTWARE IN THE EUROPEAN UNION (EU), THE FOLLOWING RROVISIONS ALSO APPLY TO YOU. IF THERE IS ANY INCONSISTENCY BETWEEN THE TERMS OF THE SOFTWARE LICENSE AGREEMENT SET OUT EARLIER AND IN THE FOLLOWING PROVISIONS, THE FOLLOWING PROVISIONS SHALL TAKE PRECEDENCE.

# DECOMPILATION

You agree not for any purpose to transmit the Software or display the Software's object code on any computer screen or to make any hard copy memory dumps of the Software's object code. If you believe you require information related to the interoperability of the Software with other programs, you shall not decompile or distassemble the Software to obtain such information, and you agree to request such information from Creative at the address listed earlier. Upon receiving such a request, Creative shall determine whether you require such information for a legitimate purpose and, if so, Creative will provide such information to you within a reasonable time and on reasonable conditions.

#### LIMITED WARRANTY

EXCEPT AS STATED EARLIER IN THIS AGREEMENT, AND AS PROVIDED UNDER THE HEADING "STATUTORY RIGHTS", THE SOFTWARE IS PROVIDED AS-IS WITHOUT WARRANTY OF ANY KIND, EITHER EXPRESS OR IMPLIED, INCLUDING, BUT NOT LIMITED TO, ANY IMPLIED WARRANTIES OR CONDITIONS OF MERCHANTABILITY, QUALITY AND FITNESS FOR A PARTICULAR PURPOSE.

#### LIMITATION OF REMEDY AND DAMAGES THE LIMITATIONS OF REMEDIES AND DAMAGES IN THE SOFTWARE LICENSE AGREEMENT SHALL NOT APPLY TO PERSONAL INJURY (INCLUDING DEATH) TO ANY PERSON CAUSED BY CREATIVE'S NEGLIGENCE AND ARE SUBJECT TO THE PROVISION SET OUT UNDER THE HEADING "STATUTORY RIGHTS".

#### STATUTORY RIGHTS

Irish law provides that certain conditions and warranties may be implied in contracts for the sale of goods and in contracts for the supply of services. Such conditions and warranties are hereby excluded, to the extent such exclusion, in the context of this transaction, is lawful under Irish law. Conversely, such conditions and warranties, insofar as they may not be lawfully excluded, shall apply.

Accordingly nothing in this Agreement shall prejudice any rights that you may enjoy by virtue of Sections 12, 13, 14 or 15 of the Irish Sale of Goods Act 1893 (as amended).

#### GENERAL

This Agreement is governed by the laws of the Republic of Ireland. The local language version of this agreement shall apply to Software acquired in the EU. This Agreement is the entire agreement between us, and you agree that Creative will not have any liability for any untrue statement or representation made by it, its agents or anyone else (whether innocently or negligently) upon which you relied upon entering this Agreement, unless such untrue statement or representation was made fraudulently.

#### Safety & Regulatory Information

The following sections contain notices for various countries:

CAUTION: This device is intended to be connected by the user to a CSA/TUV/UL certified/listed IBM AT or compatible personal computers in the manufacturer's defined operator access area. Check the equipment operating/installation manual and/or with the equipment manufacturer to verify/confirm if your equipment is suitable for devices to be connected to it. ATTENTION: Ce périphérique est destiné à être connecté par l'utilisateur à un ordinateur IBM AT certifié ou listé CSA/TUV/UL ou compatible, à l'intérieur de la zone d'accès définie par le fabricant. Consulter le mode d'emploi/guide d'installation et/ou le fabricant de l'appareil pour vérifier ou confirmer qu'il est possible de connecter d'autres périphériques à votre sytème.

#### Notice for the USA

FCC Part 15: This equipment has been tested and found to comply with the limits for a Class B digital device, pursuant to Part 15 of the FCC Rules. These limits are designed to provide reasonable protection against harmful interference in a residential installation. This equipment generates, uses, and can radiate radio frequency energy and, if not installed and used in accordance with the instructions, may cause harmful interference to radio communications. However, this notice is not a guarantee that interference will not occur in a particular installation. If this equipment does cause harmful interference to radio or television reception, which can be determined by turning the equipment off and on, the user is encouraged to try one or more of the following measures:

- Reorient or relocate the receiving antenna.
- Increase the distance between the equipment and receiver.
- Connect the equipment to an outlet on a circuit different from that to which the receiver is connected.
- Consult the dealer or an experienced radio/TV technician.
   Caution

To comply with the limits for the Class B digital device, pursuant to Part 15 of the FCC Rules, this device must be installed in computer equipment certified to comply with the Class B limits.

All cables used to connect the computer and peripherals must be shielded and grounded. Operation with non-certified computers or non-shielded cables may result in interference to radio or television reception.

#### Modifications

Any changes or modifications not expressly approved by the grantee of this device could void the user's authority to operate the device.

#### Notice for Canada

This apparatus complies with the Class "B" limits for radio interference as specified in the Canadian Department of Communications Radio Interference Regulations.

Cet appareil est conforme aux normes de CLASSE "B" d'interférence radio tel que spécifié par le Ministère Canadien des Communications dans les règlements d'interférence radio.

#### Compliance

This product conforms to the following Council Directive: Directive 89/336/EEC, 92/31/EEC (EMC), 73/23/EEC (LVD)

#### **Declaration of Conformity**

According to the FCC96 208 and ET95-19,

Manufacturer/Importer's Name: Creative Labs, Inc.

Manufacturer/Importer's Address: 1901 McCarthy Boulevard Milpitas, CA. 95035 United States Tel: (408) 428-6600

declares under its sole responsibility that the product

Trade Name: Creative Labs

Model Numbers: DAP-6G01/DAP-6G02

#### has been tested according to the FCC / CISPR22/85 requirement for Class B devices and found compliant with the following standards:

EMI/EMC: ANSI C63.4 1992, FCC Part 15 Subpart B Complies with Canadian ICES-003 Class B.

This device complies with part 15 of the FCC Rules. Operation is subject to the following two conditions:

- 1. This device may not cause harmful interference, and
- This device must accept any interference received, including interference that may cause undesirable operation.

Ce matériel est conforme à la section 15 des régles FCC. Son Fonctionnement est soumis aux deux conditions suivantes:

- 1. Le matériel ne peut étre source D'interférences et
- Doit accepter toutes les interférences reques, Y compris celles pouvant provoquer un fonctionnement indésirable.

Supplementary Information: DAP-6G01 == Standard Model DAP-6G02 == Europe Model

DS-6401 is the docking station model.

Compliance Manager Creative Labs, Inc. March 30, 2000

# Contents

# Introduction

| Your NOMAD Jukebox   | vii  |
|----------------------|------|
| Software             | vii  |
| System Requirements  | viii |
| Document Conventions |      |

# 1 Your NOMAD Jukebox Package

| In The Package       | 1- | -1 |
|----------------------|----|----|
| Location Of Controls |    |    |

# 2 Setting Up Your NOMAD Jukebox

| Step 1: Insert Batteries                         | 2-1 |
|--------------------------------------------------|-----|
| Step 2: Connect NOMAD Jukebox to your PC         | 2-2 |
| Step 3: Install Software                         | 2-3 |
| Step 4: Run Jukebox Tutorial                     | 2-3 |
| Step 5: Verify NOMAD Jukebox Driver Installation | 2-3 |
| Step 6: Switch on NOMAD Jukebox &                |     |
| Connect Headphones                               | 2-4 |
| Step 7: Select & Play a Track                    | 2-4 |

# 3 Using Your NOMAD Jukebox

| Overview of Screen Icons | 3- | 1 |
|--------------------------|----|---|
|--------------------------|----|---|

| Navigating Screens in NOMAD Jukebox                                        |
|----------------------------------------------------------------------------|
| Opening Screen                                                             |
| Navigating to Lower Level Screens                                          |
| Navigating to Upper Level Screens                                          |
| What You Can Do in Music Library                                           |
| Searching for an ALBUM, ARTIST, GENRE or                                   |
| PLAY LIST                                                                  |
| Queueing an Album3-3                                                       |
| Viewing Details                                                            |
| Viewing DETAILS accessed from the                                          |
| TRACKS screen3-4                                                           |
| Viewing DETAILS accessed from the                                          |
| ACTIVE QUEUE LIST screen3-4                                                |
| Previewing a Track                                                         |
| Fleviewing a flack                                                         |
| Removing Albums, Tracks or Play Lists from the                             |
| •                                                                          |
| Removing Albums, Tracks or Play Lists from the                             |
| Removing Albums, Tracks or Play Lists from the ACTIVE QUEUE LIST screen    |
| Removing Albums, Tracks or Play Lists from the<br>ACTIVE QUEUE LIST screen |
| Removing Albums, Tracks or Play Lists from the<br>ACTIVE QUEUE LIST screen |
| Removing Albums, Tracks or Play Lists from the<br>ACTIVE QUEUE LIST screen |
| Removing Albums, Tracks or Play Lists from the<br>ACTIVE QUEUE LIST screen |
| Removing Albums, Tracks or Play Lists from the<br>ACTIVE QUEUE LIST screen |

v

| Adjusting Environmental Settings       | 3-8  |
|----------------------------------------|------|
| Using Playback Speed                   | 3-8  |
| Creating and Saving an Audio Recording | 3-9  |
| Listening to an Audio Recording        | 3-10 |
| Saving an Active Queue List            | 3-10 |
| Deleting Library Items                 | 3-11 |
| Viewing System Information             | 3-11 |
| Adjusting System Preferences           | 3-12 |

# Appendixes

### A An MP3 Primer

| What is MP3?             | A-1 |
|--------------------------|-----|
| MP3 Conversion Process   | A-1 |
| Extracting from Audio CD | A-1 |
| Encoding to MP3          | A-1 |
| Memory and Audio Quality | A-2 |
| MP3 Web Sites            | A-2 |

# B Technical Specifications & Troubleshooting

| NOMAD Jukebox DAP-6G01 | B-1 |
|------------------------|-----|
| Troubleshooting        | B-2 |

# C Important Safety Instructions

| General Handling Instructions  | C-1 |
|--------------------------------|-----|
| Specific Handling Instructions | C-2 |
| Switching Off NOMAD Jukebox    | C-2 |
| Cleaning NOMAD Jukebox         | C-2 |

| C-2 |
|-----|
| C-3 |
| C-3 |
| C-3 |
| C-3 |
|     |

I

vi

# Introduction

# Your NOMAD Jukebox

The Creative NOMAD Jukebox is a USB, multi-format portable audio player/recorder.

This new light-weight (14oz. without batteries) digital audio player comes in the size of a CD disc player and features high capacity storage capabilities with 6 GB of built-in storage that holds an entire music collection (over 150 albums). It features a Line-In for analog recording from external sources and dual Line-Out connections ideal for connecting a four-speaker system such as Cambridge SoundWorks FourPointSurround FPS2000 Digital.

Unlike other hardware-based solutions, the NOMAD Jukebox features an onboard real-time digital signal processor (DSP) and real-time effects processor for superior audio playback and customization. A Headphone-Out jack supports headphone spatialization and equalizer effects. This SDMI-capable portable digital audio player supports multiple formats including MP3 and WAV file formats. The NOMAD Jukebox supports downloadable features including new effects algorithms, security features, and additional formats e.g. Windows Media Audio (WMA).

### Software

NOMAD Jukebox comes bundled with the following:

- Creative PlayCenter 2, which manages your favorite digital audio files on your computer and NOMAD Jukebox. It is also an integrated encoder for ripping audio CD tracks into compressed digital audio files.
- Creative LAVA! Player, which allows you to create ultra-high quality LAVA! Music Videos to accompany your MP3 files.
- More than 20 hours of preloaded music and audio book content from Naxos, Soundbuzz.com, and others.

You can also download more MP3 files through worldwide web sites or online services to play them back on your NOMAD Jukebox.

For more details on MP3, refer to *Appendix A*, "*An MP3 Primer*".

# System Requirements

#### For PC:

- □ Microsoft® Windows® 98 and Windows® 2000
- 200 MHz or higher Pentium® (Pentium II or better recommended for MP3 encoding)
- SVGA graphics adapter (256 colours, 800 x 600) or higher resolution and color display
- □ Internet connection for Internet content downloading or CDDB<sup>2</sup> support (any charges incurred are the responsibility of the end user)
- □ 32 MB RAM (64 MB recommended)
- USB port
- □ 12 MB free hard disk space (more for audio content storage)
- Installed mouse
- CD-ROM drive with digital audio extraction support

#### For Mac®

- □ Mac OS version 8.6 or higher
- □ iMac<sup>TM</sup>, G3 or higher
- □ Internet connection for Internet content downloading or CDDB<sup>2</sup> support (any charges incurred are the responsibility of the end user)
- □ 32 MB RAM (64 MB recommended)

- □ USB port
- **USB** Manager version 1.2 or higher
- □ 12 MB free hard disk space (more for audio content storage)

# Document Conventions

The following typographical conventions are used throughout this document.

#### Table i: Text conventions.

| Text Elements | Use                                                                                                    |
|---------------|----------------------------------------------------------------------------------------------------|
| bold          | Text that must be entered exactly as it appears.                                                          |
| italic        | Title of a book or a<br>placeholder. A<br>placeholder represents<br>information that you<br>must provide. |
| UPPERCASE     | Directory name, file name, or acronym.                                                                    |
| <>            | Symbols, letters, and key names on the keyboard.                                                          |
|               |                                                                                                    |

# Table ii: lcons. This symbol Indicates Image: Construction of the symbol of the symbol of the sym

viii

# Chapter Your NOMAD Jukebox Package

# In The Package

Your NOMAD Jukebox package contains the following items:

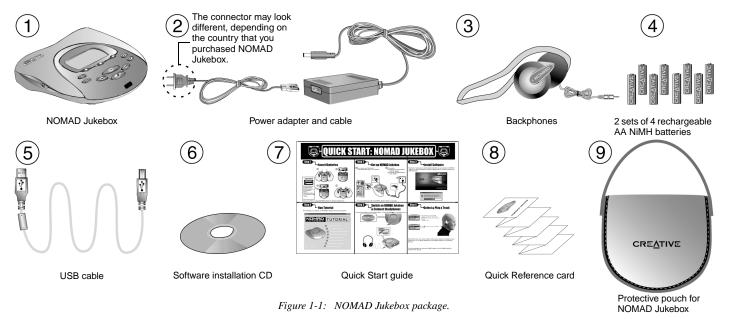

For the latest list of optional accessories, visit NOMAD World at http://www.nomadworld.com.

# **Location Of Controls**

# **NOMAD Jukebox - Front View**

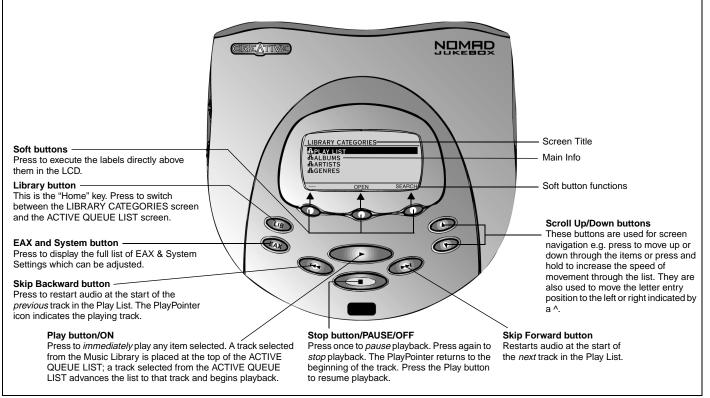

Figure 1-2: Front view of NOMAD Jukebox.

Your NOMAD Jukebox Package 1-2

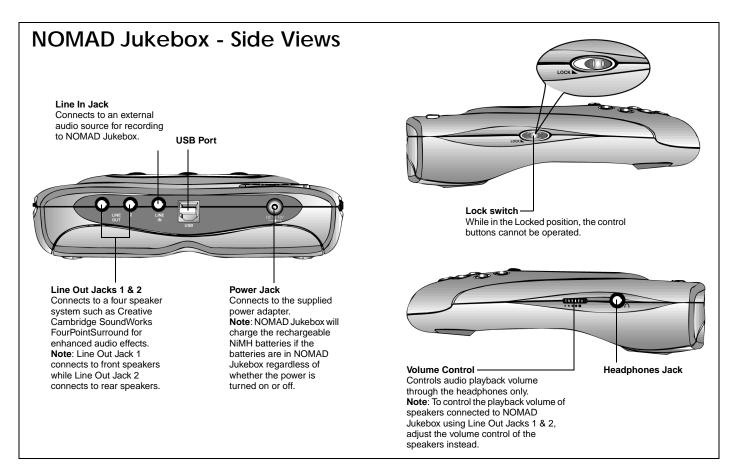

Figure 1-3: Side views of NOMAD Jukebox.

Your NOMAD Jukebox Package 1-3

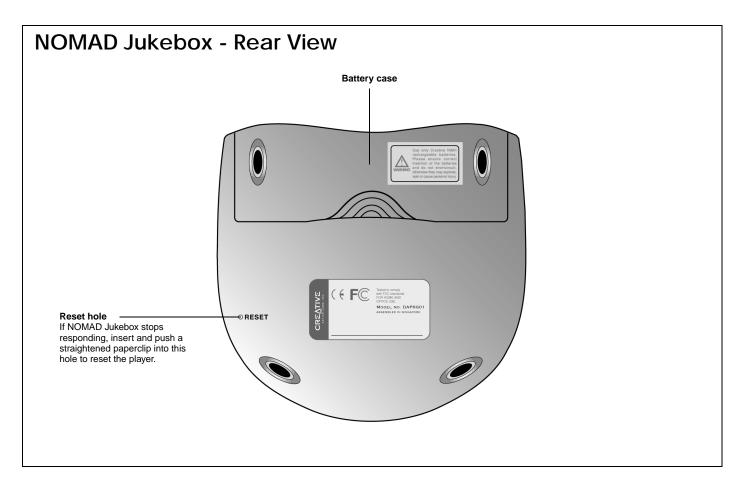

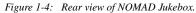

Your NOMAD Jukebox Package 1-4

# Chapter Setting Up Your NOMAD Jukebox

NOMAD Jukebox is preloaded with more than 20 hours of music so you can start enjoying the songs without connecting your NOMAD Jukebox to a PC. Just follow these steps to listen to the songs immediately:

# **Step 1: Insert Batteries**

Insert the rechargeable NiMH batteries according to the polarities indicated as shown in the diagrams below.

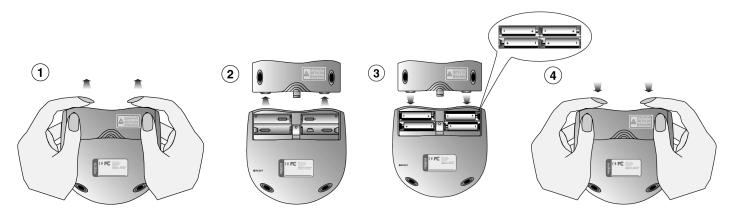

#### Figure 2-1: Inserting batteries.

Setting Up Your NOMAD Jukebox 2-1

# Step 2: Connect NOMAD Jukebox to your PC

You may leave your computer on when you connect your NOMAD Jukebox to the PC. A USB device like the Jukebox will be automatically detected by Plug-and-Play.

1. If you want to use PlayCenter 2 to download MP3 songs to your NOMAD Jukebox:

#### 2. If you want to:

a) Supply power to your NOMAD Jukebox using the power adapter b) Recharge the rechargeable NiMH batteries in NOMAD Jukebox

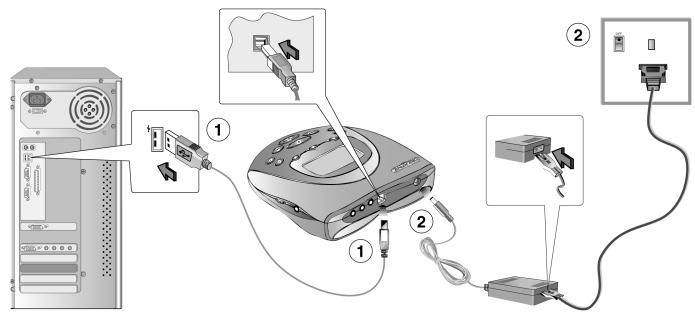

Figure 2-2: Connecting NOMAD Jukebox to a PC.

# Step 3: Install Software

1. At the Creative PlayCenter 2 setup screen, the applications to be installed are selected by default. Click the **OK** button to start the installation.

The **Creative On-line Registration** dialog box appears.

- 2. Click the **Next** button to register so Creative can keep you updated on the latest developments for NOMAD Jukebox.
- 3. Follow the instructions on the screen to continue with the installation.
- 4. When prompted to restart your system, leave the CD in the CD-ROM drive, select the **Yes, I want to restart my computer now** option and then click the **Finish** button.

# Step 4: Run Jukebox Tutorial

1. After restarting your computer, you will be prompted to run the NOMAD Jukebox Tutorial.

2. Click the Yes button to run it.

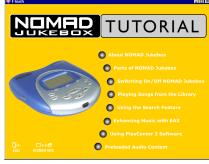

Figure 2-3: NOMAD Jukebox Tutorial.

# Step 5: Verify NOMAD Jukebox Driver Installation

- 1. Click Start -> Settings -> Control Panel.
- 2. In the **Control Panel** window, double-click the **System** icon.
- 3. In the **System Properties** dialog box, click the **Device Manager** tab.

 In the Device Manager tabbed page, double-click Universal Serial Bus controllers, and then check that Creative NOMAD Jukebox is present as shown in Figure 2-4 below.

| System Properties                                                                                                    |
|----------------------------------------------------------------------------------------------------|
| General Device Manager Hardware Profiles Performance                                                                                                    |
| View devices by type View devices by connection                • Ore devices by type             • View devices by connection                 • Diplay adapters                 • Diplay adapters                 • Protection                • Mark disk controllers                 • Mark disk controllers                 • Mark disk controllers                 • Mark disk controllers                 • Mark disk controllers                 • Mark disk controllers                 • Mark disk controllers                 • Mark disk controllers                 • Mark disk controllers                 • Mark disk controllers                 • Mark disk controllers                 • Protection                 • Sound, video and game controllers                 • Sound video and game controllers                 • View devices                 • South devices                 • Video disk controllers                 • Video disk controllers                 • Video disk controllers                 • Video disk controllers                • |
| Propetties Refresh Remove Print                                                                                                    |
| OK Cancel                                                                                                    |

Figure 2-4: Verifying that Creative NOMAD Jukebox driver is installed correctly.

# Step 6: Switch on NOMAD Jukebox & Connect Headphones

- Ensure that the Lock switch on NOMAD Jukebox is in the Unlock position (see Figure 1-3 on page 1-3).
- 2. Press and hold the **Play** button for 2 seconds.
- 3. Put on your backphones as shown below.

# Step 7: Select & Play a Track

Refer to the *Quick Reference card's* "How to Play a Track" to play your favorite MP3 song.

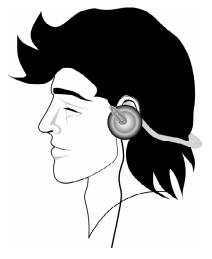

Figure 2-5: Putting on backphones.

Setting Up Your NOMAD Jukebox 2-4

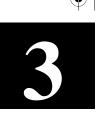

# Using Your NOMAD Jukebox

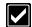

An online interactive tutorial is included to guide you through the important operations on NOMAD Jukebox. We recommend you run through the tutorial first before proceeding. Refer to "Step 3: Install Software" on page 2-3.

# **Overview of Screen Icons**

The following table describes the various icons that may appear beside an item listed on the NOMAD Jukebox screen.

| Icon      | What it means                                                                                                    |
|-----------|----------------------------------------------------------------------------------------------------|
| 品         | Category (Artist, Style, Albums, etc.).                                                                                             |
| $\square$ | List of Tracks (an Album, Play<br>List, etc.).                                                                                      |
| $\odot$   | Single Track.                                                                                                    |
|           | PlayPointer. Appears beside the<br>Track or List which is currently<br>being played (depending on the<br>ACTIVE QUEUE LIST screen). |
| DAWN      | The highlighted item is selected.                                                                                                   |

# Navigating Screens in NOMAD Jukebox

The Music Library screens allow the content on NOMAD Jukebox to be viewed and selected for playback. To select Lists or Tracks, use the **SCROLL UP/DOWN** button. To play, press the **PLAY** button. To queue Albums or Tracks, press the **QUEUE** soft button.

There are 4 main types of screens in the Music Library: **Categories**, **Lists**, **Tracks** and **Details**. These screens apply to ALBUMS, ARTISTS, STYLES and PLAY LISTS.

# **Opening Screen**

The **ACTIVE QUEUE LIST** screen appears whenever you switch on NOMAD Jukebox. Also, if you make any changes to the ACTIVE QUEUE LIST, the settings will be saved when you switch off NOMAD Jukebox and appears when you switch on NOMAD Jukebox the next time.

ACTIVE QUEUE LIST STOP: 4 TRACKS READY JUKEBOX DEMO OFERMANENT SUMMERTIME OROZART - EINE KLEINE NACHTM OCELLULOID THERAPY DETAILS COLLAPSE ----

# Navigating to Lower Level Screens

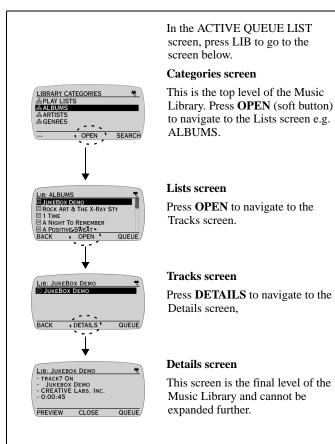

# Navigating to Upper Level Screens

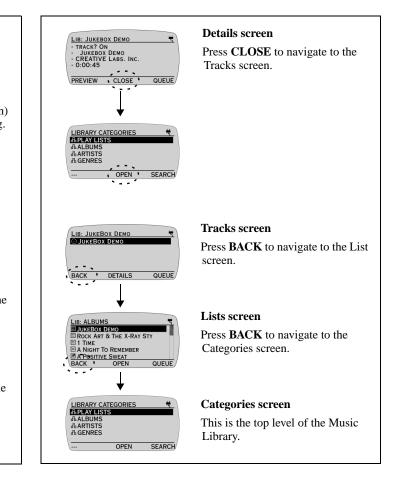

# What You Can Do in Music Library

# Searching for an ALBUM, ARTIST, GENRE or $\ensuremath{\mathsf{PLAY}}$ LIST

Ensure that you are in the LIBRARY CATEGORIES screen before proceeding.

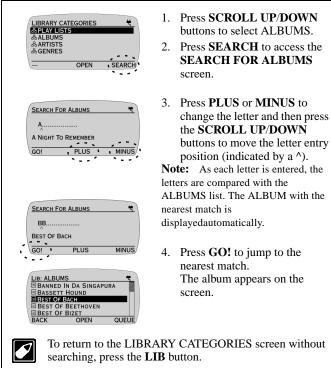

# Queueing an Album

Instead of playing albums immediately from the Music Library, queueing an album allows you to append them to the last item of the ACTIVE QUEUE LIST without interrupting the current playback.

Ensure that you are in the ALBUMS screen before proceeding.

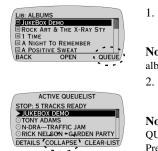

- Press the SCROLL UP/DOWN buttons to select an album and then press QUEUE.
   Note: To select more than one album, repeat step 1 for each album.
- Press the LIB button to access the ACTIVE QUEUE LIST screen to check your queue list.
   Note: By default, the ACTIVE QUEUE LIST screen displays tracks.
   Press COLLAPSE to view by albums.

# **Viewing Details**

There are two types of DETAILS screens. The first type is accessed from the TRACKS screen and the second type is accessed from the ACTIVE QUEUE LIST screen.

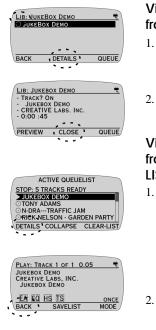

# Viewing DETAILS accessed from the TRACKS screen

- 1. Press **DETAILS**. The DETAILS screen displays the Track Order, Album, Artist and duration of the track.
- 2. Press **CLOSE** to return to the LIBRARY CATEGORIES screen.

#### Viewing DETAILS accessed from the ACTIVE QUEUE LIST screen

- 1. Press **DETAILS**.
  - The DETAILS screen displays the Track Title, Artist and Album together with Audio Playback settings (see note below) and Play Mode (see "Setting Play Mode" on page 3-6).
- 2. Press **BACK** to return to the ACTIVE QUEUE LIST screen.

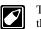

The following Playback settings will be shown on the LCD if they have been turned on.

| Icon                                                                                                    | What it means                                                                                                    |
|----------------------------------------------------------------------------------------------------|----------------------------------------------------------------------------------------------------|
| EA                                                                                                    | You have applied an Environmental Preset such as Concert Hall.                                                                                  |
| EQ                                                                                                    | You have applied Parametric EQ.                                                                                                    |
| HS                                                                                                    | You have applied Headphone Spatialization such as Full effects.                                                                                 |
| TS                                                                                                    | You have adjusted to a different playback speed (faster or slower) using Time Scaling.                                                          |
| 4S                                                                                                    | You have applied spatialization (4-Channel<br>Speaker Sound) to your four speaker system. This<br>icon appears only if speakers are connected). |
| Note: You can adjust all the above settings in the EAX and System<br>Menu. For details, refer to "What You can Do in EAX and System<br>Menu" on page 3-7 onwards. |                                                                                                    |
| ONCE                                                                                                    | Plays the current track or play list once.                                                                                                    |
| SHUFFLE                                                                                                    | Play once in random order.                                                                                                    |
| RANDOM                                                                                                    | Plays continuously in a random way.                                                                                                    |
| REPEAT                                                                                                    | Repeats the playback.                                                                                                    |

### Previewing a Track

Previewing a track allows you to play a track without placing it in the ACTIVE PLAY LIST screen. It is useful if you want to listen to the track before deciding whether or not to queue the track.

Ensure that you are in the DETAILS screen accessed from the TRACKS screen before proceeding.

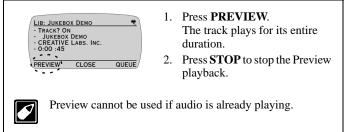

# Removing Albums, Tracks or Play Lists from the ACTIVE QUEUE LIST screen

Removing selected Albums, Tracks or Play Lists only clears them from the ACTIVE QUEUE LIST screen. The action *does not* erase actual tracks from NOMAD Jukebox.

Ensure that you are in the ACTIVE QUEUE LIST screen and in COLLAPSE view before proceeding.

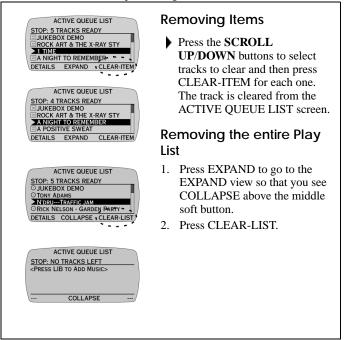

# What You can Do while Playing Tracks/Albums

Refer to the Quick Start leaflet for instructions to play a track.

# Skipping Forward/Backward by Tracks

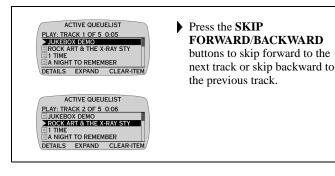

# **Setting Play Mode**

Play Mode specifies how tracks or albums in the ACTIVE QUEUE LIST screen are being played. There are four modes: ONCE, SHUFFLE (play once in random order), RANDOM (continuous random play) and REPEAT.

Ensure that you are in DETAILS screen before proceeding.

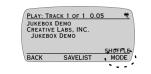

Press MODE (repeatedly, if necessary) to change to the desired Play Mode.

### Saving a Play List in DETAILS screen You can queue your favorite tracks to the ACTIVE QUEUE LIST

screen and then save the tracks as a Play List for easy retrieval.

Saving a Play List in DETAILS screen is a shortcut to the SAVE ACTIVE QUEUE LIST function in the EAX and System Menu.

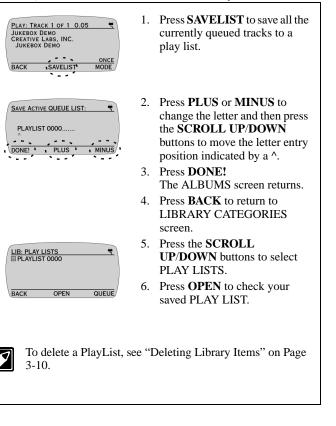

# What You can Do in EAX and System Menu

Parametric EQ, Spatialization, Environmental Settings and Playback Speed are EAX technologies. For a more detailed explanation of these technologies, refer to the online *NOMAD Jukebox Tutorial*. System Menus contain a list of features and preferences which can be adjusted and set.

# Adjusting Parametric EQ.

Get the sound you want by tweaking Bass, Treble and Middle equalizer settings by +/- 12 decibels. Fine-tune audio playback further by setting middle frequency between 200 to 4500 hertz. Adjustments are heard immediately if you are currently playing a track.

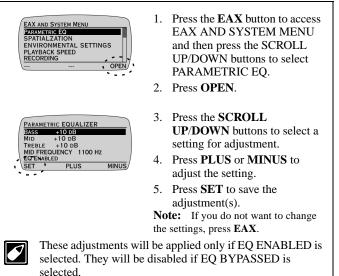

# Adjusting Spatialization Settings

With Spatialization, you can experience audio from your headphones with Narrow, Wide or Full effects. Duplicate or Surround effects is also possible with a four speaker system like Cambridge SoundWorks FourPointSurround.

Ensure that you are in EAX AND SYSTEM MENU before proceeding.

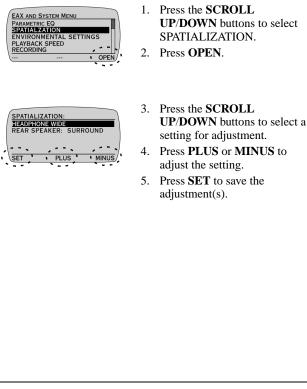

# **Adjusting Environmental Settings**

You can select one of the following Environmental Settings: City, Arena, Concert Hall, Auditorium, Club, Cave, Hallway, Stone Room, Living Room, and Ball Room. You can also adjust the AMOUNT of the selected Environmental Setting to customize its intensity.

#### Ensure that you are in EAX AND SYSTEM MENU before proceeding.

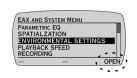

- Press the SCROLL UP/DOWN buttons to select ENVIRONMENTAL SETTINGS.
   Press OPEN.
- ENVIRONMENTS: 3F32GE AUDITORIUM AMOUNT 60% SET PLUS MINUS
- Press the SCROLL UP/DOWN buttons to select a setting for adjustment.
- 4. Press **PLUS** or **MINUS** to adjust the setting.
- 5. Press **SET** to save the adjustment(s).

# **Using Playback Speed**

Playback Speed allows you to slow down or speed up audio playback without changing pitch. For voice recordings, the speed range is from 0.5x to 2.0x. For MP3 tracks, the speed range is from 0.5x to 1.4x.

Ensure that you are in EAX AND SYSTEM MENU before proceeding.

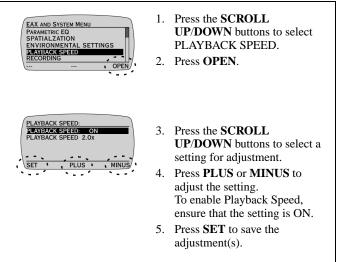

# Creating and Saving an Audio Recording

A neat feature of NOMAD Jukebox is its ability to record hours of audio using an attached microphone. With the Jukebox, you can now easily record your important lectures and interviews in digital format.

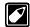

Noise may occur from the rear speakers while you are creating a recording but it will NOT be captured in the recording. Disconnect the rear speakers attached to Line Out Jack 2 from your NOMAD Jukebox if noise occurs.

Ensure that you are in EAX AND SYSTEM MENU before proceeding.

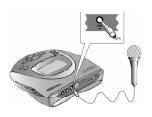

 Connect a pre-amplified microphone or other sources e.g. MD line-out to the Jukebox's LINE IN jack.
 Note: A pre-amplified microphone must be used for recording.

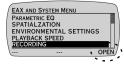

- 2. Press the SCROLL UP/DOWN buttons to select RECORDING.
- 3. Press **OPEN**.
- RECORDING SET-UP: SAFE

   MONITOR THRU ON

   SAMPLING RATE 44.1 KHZ

   INPUT GAIN O

   BOOSTB

   OFF

   ARILLE TIME: 53HR 21MIN

   ARM

   PLUS

   MINUS
- Press the SCROLL UP/DOWN buttons to select a setting for adjustment.
- 5. Press **PLUS** or **MINUS** to adjust the setting.

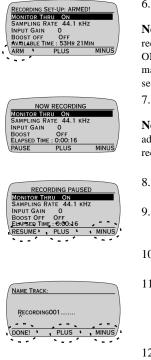

6. Press **ARM** to go to recording standby state.

**Note:** To hear what you are recording, set MONITOR THRU to ON. To begin recording without making any adjustments to recording settings, skip Steps 5 and 6.

7. Press the **PLAY** button to begin recording.

**Note:** You can make real-time adjustments to the record settings while recording by following Steps 5 and 6.

- 8. Press the **STOP** button or **PAUSE** to pause recording.
- 9. Press **RESUME** to continue recording or press **DISCARD** to delete the recording.
- 10. Press **SAVE** to save the recording.
- Press PLUS or MINUS to change the letter and then press the SCROLL UP/DOWN buttons to move the letter entry position.
- 12. Press **DONE!** to save the recording.

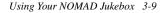

# Listening to an Audio Recording

To listen to your saved audio recording, ensure that you are in the LIBRARY CATEGORIES screen.

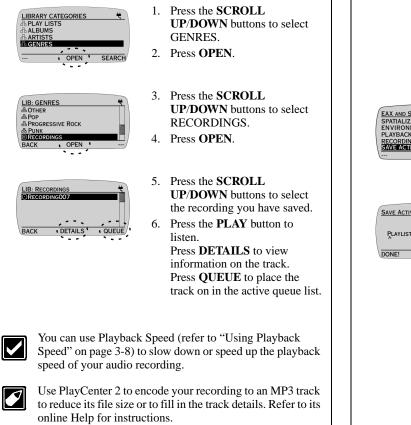

# Saving an Active Queue List

This feature allows an active queue list to be saved on the Jukebox.

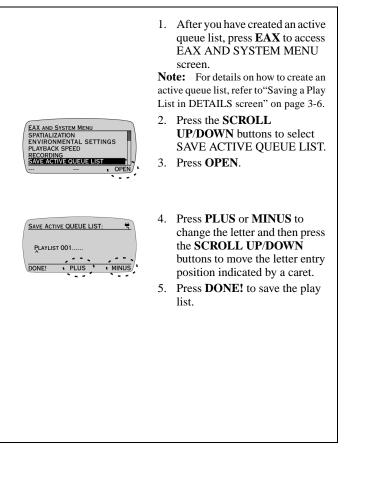

# **Deleting Library Items**

This feature allows a play list, track or album to be deleted completely from NOMAD Jukebox. Ensure that you are in EAX AND SYSTEM MENU before proceeding.

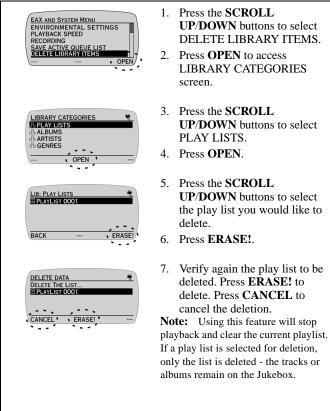

# **Viewing System Information**

The SYSTEM INFORMATION screen provides useful data on your Jukebox's power consumption, disk space and number of audio tracks and albums stored. The release number and date of your Jukebox is also shown. You can also view your Jukebox's ID if you have created one using Creative's PlayCenter 2.

Ensure that you are in EAX AND SYSTEM MENU before proceeding.

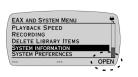

 Press the SCROLL UP/DOWN buttons to select SYSTEM INFORMATION.
 Press OPEN.

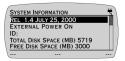

3. Press LIB to return to the LIBRARY CATEGORIES screen.

Press **EAX** to return to the EAX and System Menu screen.

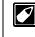

The System Information screen is for display only. You will not be able to adjust any of the settings except the ID. To change the ID, start PlayCenter 2, open the **Transfer Window**, and click **Settings** on the toolbar. Type a new ID and click **OK**.

# **Adjusting System Preferences**

The SYSTEM PREFERENCES screen allows you to adjust some of the Jukebox's overall functions. You can adjust the Jukebox's LCD display by adjusting Backlight or Contrast settings. A preferred startup volume can also be set with the Startup Volume setting. If the Jukebox is not in use, you can put it on standby with the Sleep mode function.

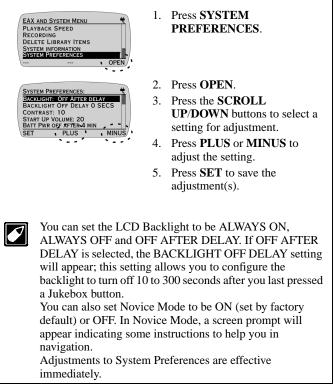

Using Your NOMAD Jukebox 3-12

Ò.

# Appendix An MP3 Primer

# What is MP3?

MP3 is the acronym for Moving Picture Experts Group (MPEG) Layer 3, a type of audio data compression technology that can reduce digital sound files by as much as one-twelfth of their original size, with virtually no loss in quality. It is an efficient way to store high-quality music or other audio content on your computer.

These MP3 files usually have the extension .MP3, and can be downloaded from the Internet, or be legally produced for personal use from original audio CDs.

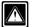

It is illegal to encode MP3 files for trade or sale unless you have the expressed and explicit permission of the copyright holder(s).

# MP3 Conversion Process

# **Extracting from Audio CD**

You must have a CD-ROM drive that can extract audio data from an audio CD.

Audio CD extraction is the first phase in the MP3 conversion process. You need a program that can direct the CD-ROM drive to extract this audio data. Known as a "ripper", the program reads the data from the audio CD and sometimes stores it in a file on your hard disk.

The duration of the audio CD extraction phase depends on many factors. The speed of a CD-ROM drive is one of the most important elements in overall extraction speed. The speed ratings commonly seen on CD-ROM drives—like 40X, and so on—refer to the rate at which *data* CDs or CD-ROMs are read. Your CD-ROM drive may be fast at reading non-audio data, but slow at reading audio CD data. Other factors affecting extraction are defects or scratches on an audio CD which result in lost data. This is not noticeable when the audio CD is playing in a CD-ROM drive. When the audio data is put through the MP3 encoding phase, however, the distortion is highly noticeable. To avoid this distortion, the audio CD extraction program may read the data two or three times to make sure it reads the data correctly. This error-checking feature is an option in most audio CD data extraction software. Be sure error-checking is enabled in your audio CD extraction software.

# **Encoding to MP3**

MP3 encoding is the second phase in the MP3 conversion process. The data extracted from an audio CD is one of the many types of data an MP3 encoder may process. Encoders read .WAV data and compress this data into an MP3 file.

MP3 encoding is quality lossy compression, with some data being lost during compression. Although the original data is greatly compressed, the resulting data does not suffer much loss in audio quality. The amount of

An MP3 Primer A-1

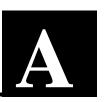

NJb.book Page 2 Friday, August 11, 2000 10:08 AM

quality loss depends upoun the sampling rate of the output and the bitrate of the output. The higher the sampling and bitrates of each of these parameters, the better the quality of the sound.

# Memory and Audio Quality

The MP3 memory size and MP3 quality are related. The higher the quality required, the higher the bitrate needed. This leads to more data storage and memory requirements. As NOMAD Jukebox has a huge storage capacity of 6 GB, you should set your encoding bitrate to at least 128 kbps for optimal quality when you create MP3 files from audio CDs using PlayCenter 2. You can still store more than 100 hours of digital music.

# MP3 Web Sites

Through web sites, you can download MP3 files either with or without charge and get information about the latest software related to MP3.

Examples of web sites with MP3 content are:

- NOMAD World (http://www.nomadworld.com)
- □ Spinrecords.com (http://www.spinrecords.com)
- □ Epitonic.com (http://www.epitonic.com)

An MP3 Primer A-2

- SoundClick.com (http://www.soundclick.com)
- □ The Digital Music Co. (http://www.thedigitalmusicco.com)
- Big Heavy World (http://www.bigheavyworld.com)
- □ AMP3.com (http://www.amp3.com)
- □ EZCD.com (http://www.ezcd.com)
- □ ArtistOne.com (http://www.artistone.com)
- □ Soundbuzz.com (http://www.soundbuzz.com)

# Appendix

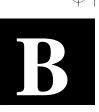

# **Technical Specifications & Troubleshooting**

# NOMAD Jukebox DAP-6G01

#### Size (W x H x D)

□ 5" x 5" x 1.5"

#### Weight

□ 14 oz without batteries

#### Memory

□ 8 MB DRAM buffer

#### Capacity

□ 6 GB hard drive (100 hours at 128Kbps encoding)

#### Battery Life (playback time)

- 4 hours\* of continuous playback of songs which are encoded at 128kbps when fully charged
- □ Battery life may be reduced:
  - □ If songs with a higher bitrate are played
  - □ If EAX is turned on.
  - □ If operations such as navigation, skip forward/backward etc. are used frequently

□ If backlight is turned on for more than the default setting of 10 secs

\* Based on usage with NiMH rechargeable batteries, alkaline batteries are not recommended because they are not suitable for high power consumption required by NOMAD Jukebox. Using alkaline batteries may result in a playback time shorter than 1 hour

#### Interface

□ USB digital data port offering up to 500 KBps transfer rate

#### **Playback Formats**

□ MP3\*\*

#### Signal to Noise

□ >90 dB

#### **Frequency Response**

□ 20 Hz~20000 Hz

#### Harmonic Distortion

□ <0.1%

#### **Operating System/Firmware**

Upgradeable via Internet

#### Line Input

□ 1/8" stereo minijack

#### Line outputs

□ 2 x 1/8" stereo minijack for front and rear speakers

#### **Headphone Out**

□ 1/8" stereo minijack, 100 mW

#### LCD Display

□ Large 132 x 64 pixel backlit display

#### **Data Connector**

USB

#### EAX

- Environmental Effects
- Derametric Equalization
- □ 3D Spatialized headphones
- 4-channel surround and adjustable playback speed

#### **Playback Speed**

□ Up to 2x faster or slower for audio book content, .WAV files and up to 1.4x faster for MP3 and up to 2x slower for MP3 audio playback

#### Audio Codec Support

□ MPEG Audio Layer 3 (MP3), WAV and future formats (WMA)\*\*

#### **SDMI** Compliance

Technical Specifications & Troubleshooting B-1

□ Hardware ready\*\*

\*\* Future audio codec support, firmware upgrades, and SDMI compliance will be available from www.nomadworld.com

# Troubleshooting

#### There is no display on the LCD

#### Causes

- □ The rechargeable NiMH batteries are not inserted correctly according to the polarities indicated on NOMAD Jukebox.
- □ The batteries are too weak.

#### Solutions

- Check the polarities on the batteries and re-insert them according to the polarities on NOMAD Jukebox.
- □ Recharge the batteries.

The message "Creative Personal Digital Entertainment" or "Preparing Library" appears on the LCD and remains displayed for more than 1 minute

#### Cause

NOMAD Jukebox has stopped responding.

#### Solution

Follow these steps:

- 1. Ensure that the power cable is attached to NOMAD Jukebox or the rechargeable batteries have sufficient power.
- 2. Insert and push a straightened paper clip into the Reset hole.
- 3. NOMAD Jukebox's LCD becomes blank. Press and hold the Play button to switch on NOMAD Jukebox (see Figure 1-4 on page 1-4).
- 4. If you continue to encounter this problem, call Technical Support.

NOMAD Jukebox displays "Best of Bach" when I search for an album name that starts with "A"

#### Cause

□ The search result is normal.

#### Solution

□ NOMAD Jukebox searches and displays the *nearest* match that starts with "A". In this case, since there is *no* album that starts with "A", the next nearest match that starts with "B" is displayed. I inserted four brand new alkaline batteries but there is less than one hour of playback on my NOMAD Jukebox

#### Cause

 Due to the high power consumption of NOMAD Jukebox, it is *not* recommended to use alkaline batteries in NOMAD Jukebox as the batteries will be drained away much faster than rechargeable NiMH batteries.

#### Solution

If you use NOMAD Jukebox in the outdoors frequently, purchase additional Creative NiMH batteries, and ensure that you charge them before going outdoors.

NOMAD Jukebox experienced some problems when using other types of rechargeable batteries such as NiCd or rechargeable akaline batteries

#### Cause

• Other types of rechargeable batteries cannot be used.

#### Solution

□ Use Creative NiMH batteries to ensure optimum performance for your NOMAD Jukebox.

NOMAD Jukebox displays a screen prompt every time I switch between the LIBRARY CATEGORIES screen, the EAX AND SYSTEM MENU screen and the ACTIVE QUEUE LIST screen

#### Cause

NOVICE Mode is selected in EAX and System Menu's System Preferences.

#### Solution

 Select SYSTEM PREFERENCES and then select NOVICE MODE. Press
 PLUS or MINUS to select NO and then press SET to save the setting.

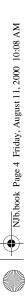

•

-•

۲

 $\mathbf{\Phi}$ 

۲

۲

۲

# Appendix

# **Important Safety Instructions**

General Handling Instructions

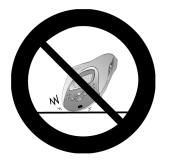

Do not subject NOMAD Jukebox to extreme force

 Vibration during walking or exercising will not affect NOMAD Jukebox.
 However, dropping NOMAD Jukebox or dropping a heavy object on NOMAD Jukebox may result in distorted sound.

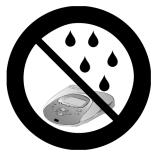

Keep NOMAD Jukebox away from water at all times

- NOMAD Jukebox may be damaged if water enters it.
- □ If NOMAD Jukebox comes in contact with water, wipe it immediately with a dry cloth. If it does not function, call Technical Support.

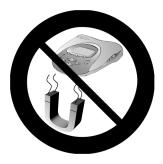

Store NOMAD Jukebox carefully

Avoid keeping NOMAD Jukebox near high heat source(s) or in places with high humidity or strong magnetic field.

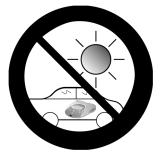

Do not place NOMAD Jukebox in a car under direct sunlight for a prolonged period of time

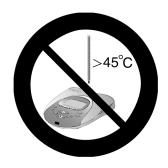

Do not operate NOMAD Jukebox under extremely warm conditions

# Specific Handling Instructions

Read and take note of the following safety and operating instructions carefully. Retain these notes for future reference.

# Switching Off NOMAD Jukebox

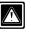

Be sure that NOMAD Jukebox is properly switched off before detaching the power cable from NOMAD Jukebox.

# Cleaning NOMAD Jukebox

- Disconnect the power supply adapter from the wall outlet or power source before cleaning.
- Do not use liquid or aerosol cleaners.
- □ Use a damp cloth for cleaning.

# Using and Replacing Batteries

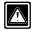

Do not dispose the batteries in fire, recharge, put in backwards, and mix with used or other battery types as they may explode or leak and cause personal injury.

#### DO NOT:

- Attempt to recharge batteries other than the type specified. Recharging non-rechargeable batteries (such as normal, heavy duty or alkaline batteries), OR different types of batteries (such as rechargeable alkaline batteries) may lead to an explosion or leakage and cause personal injury.
- □ Immerse the batteries in water.
- □ Repair or disassemble the batteries.
- Drop the batteries or subject them to extreme force.
- □ Short-circuit the batteries, as this may result in skin burns.

#### DO:

- □ Insert the batteries according to the polarity markings on the product.
- Keep the batteries in a cool and dry place, away from heat, moisture and metal objects when not in use.
- □ Handle leaking batteries with rubber gloves. Avoid direct contact with skin or eyes. If this happens, wash thoroughly with water and seek medical attention.
- Dispose of used batteries as required by local ordinances or regulations.
- □ Keep the batteries out of reach of young children.

### Servicing

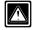

Do not attempt to service any part of the product yourself. Servicing should only be done by qualified service personnel.

### **Power Sources**

The product should be operated only with the bundled power source. If you are not sure of the power supply cord type in your home, consult your product dealer.

If you are using batteries with your product, refer to the operating instructions included in your documentation and markings, if any, on the product.

### Proper Care and Usage

- Do not use any object to probe the openings of the product as this may result in electric shock or fire, and will also damage the product.
- Do not spill liquid of any kind on the product.

### **Health Hazards**

#### Inhalation

Inhaling the fumes from the contents of an exposed battery may cause respiratory irritation. If this happens, breathe in fresh air and seek medical attention.

#### **Skin Contact**

Direct skin contact with the contents of an exposed battery may cause skin irritation and/or chemical burns. Remove contaminated clothing and wash the affected skin area with soap and water. If a chemical burn or the irritation persists, seek medical attention.

#### **Eye Contact**

If the contents of an exposed battery comes into contact with the eyes, this may cause severe irritation and chemical burns. Flush the eyes thoroughly with water immediately for at least 15 minutes, lifting the upper and lower eyelids while doing so, until no evidence of the chemical remains. Seek medical attention.

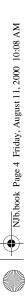

•

-•

۲

 $\mathbf{\Phi}$ 

۲

۲

۲